# *nccad23 Update-Information Nr. <sup>2</sup>* 09.08.23 D.Böhm

#### *Technisches Zeichnen (TZ) – Professionell und normgerecht*

In *nccad 10/23* ist dieser Bereich richtig vollständig und hilfreich, ein Überblick.....

*Zeichenfunktionen* erreichen Sie immer über *CAD/CAM 1 Ebene* oder über *CAD Zeichnung* oder über *Öffnen* einer vorhandenen Datei, die auf CAD-Funktionen aufgebaut ist. Immer werden die dargestellten Icongruppen gebraucht..

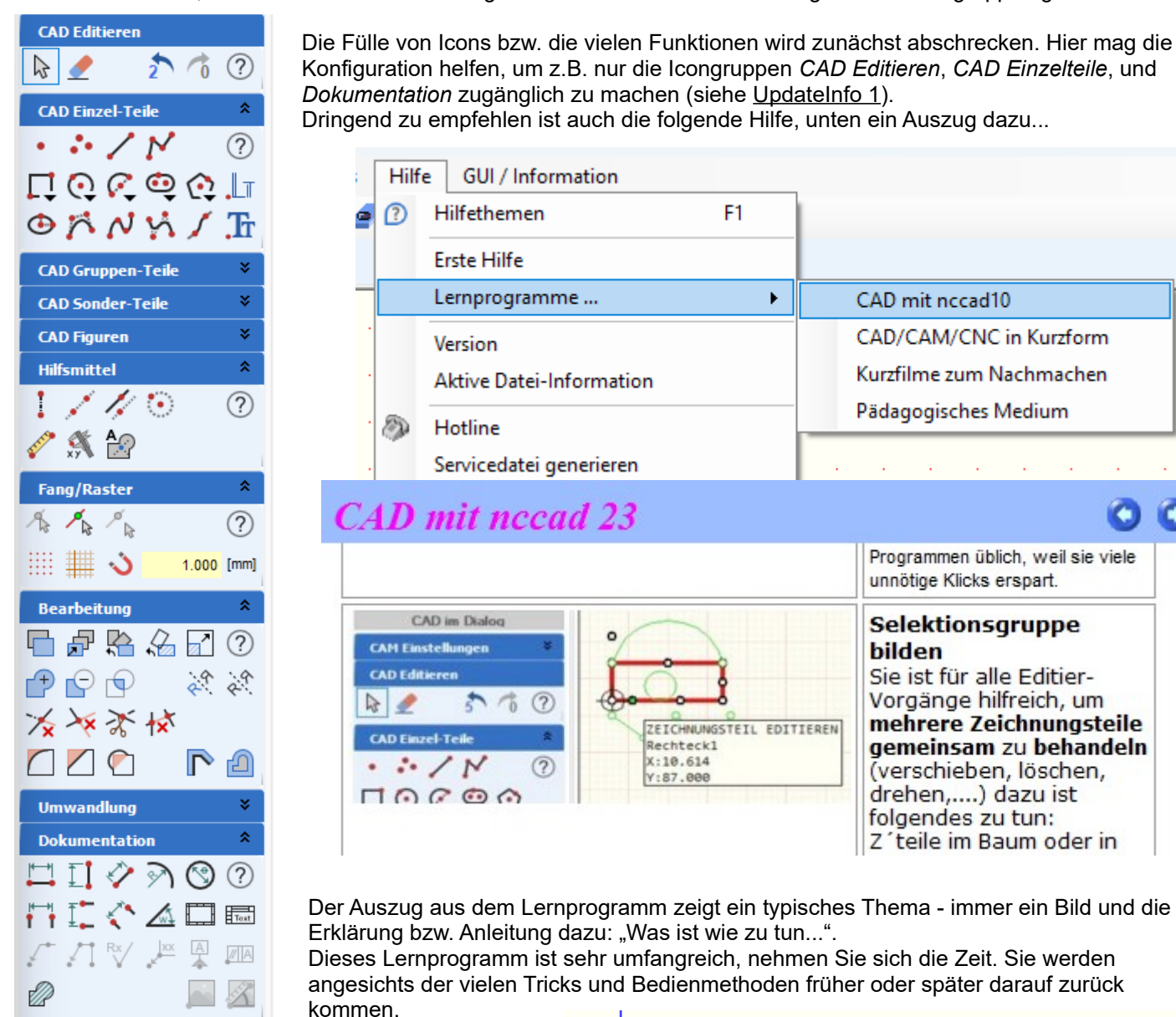

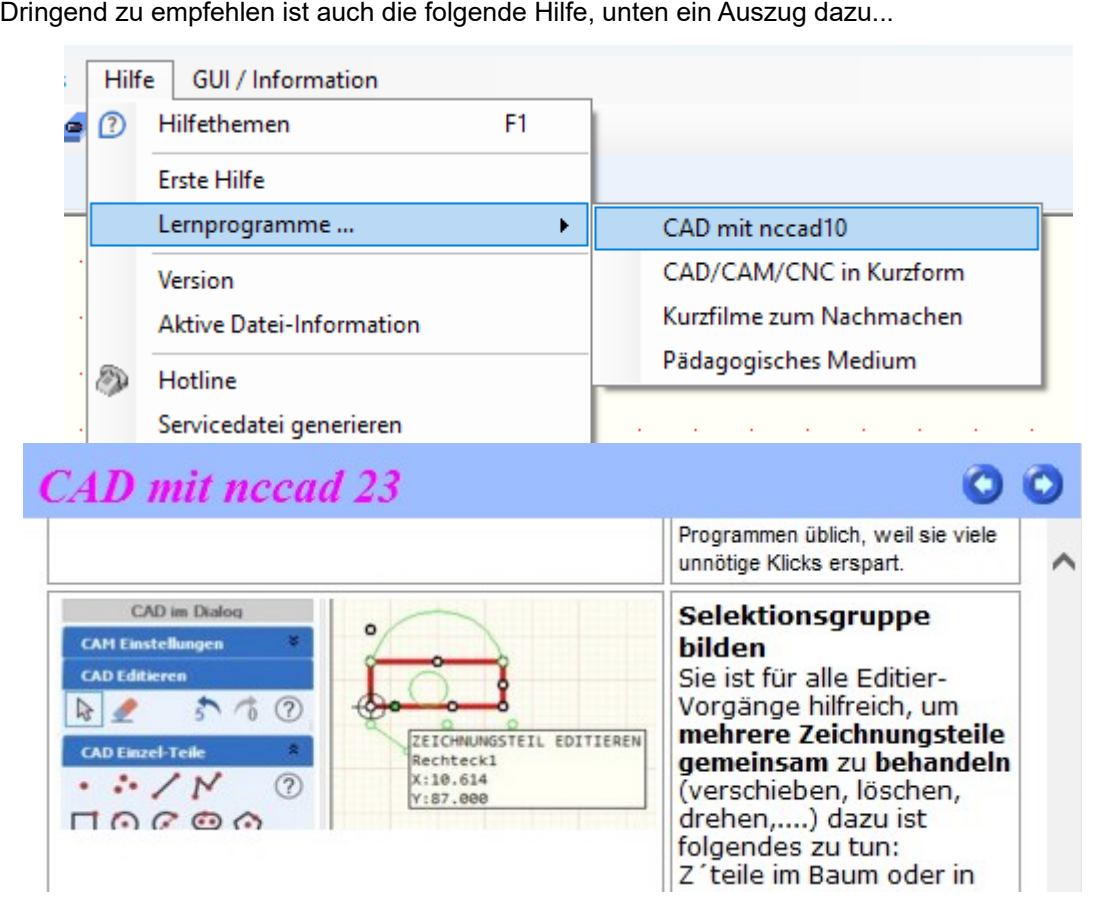

Der Auszug aus dem Lernprogramm zeigt ein typisches Thema - immer ein Bild und die Erklärung bzw. Anleitung dazu: "Was ist wie zu tun...".

Dieses Lernprogramm ist sehr umfangreich, nehmen Sie sich die Zeit. Sie werden angesichts der vielen Tricks und Bedienmethoden früher oder später darauf zurück kommen.

*Besondere Funktionen*, wie **Zeichnungsrahmen** und **Schriftfeld** sind in der Icongruppe *Dokumentation* zu finden. Sie finden im **Installationsordner** dazu auch einige **Vorlagen**...  **030\_Examples/CAD\_Vorlagen** 

Rechts die vorbereitete Vorlage für ein **Zeichenblatt DIN A4 quer**. Des Millimeter-Raster ist dabei in der richtigen Größe im Inneren des Rahmen eingefügt. Das Schriftfeld kann ebenfalls eingefügt werden, dessen Beschriftung muss aber vom Anwender einmal individuell angepasst werden.

Das Technische Zeichnen unterliegt vielen, hier enthaltenen, **DIN/ISO – Normungen**, von *Bemaßung* über *Schraffur* bis zu *Bearbeitungs-Hinweisen* u. -*Zeichen*.

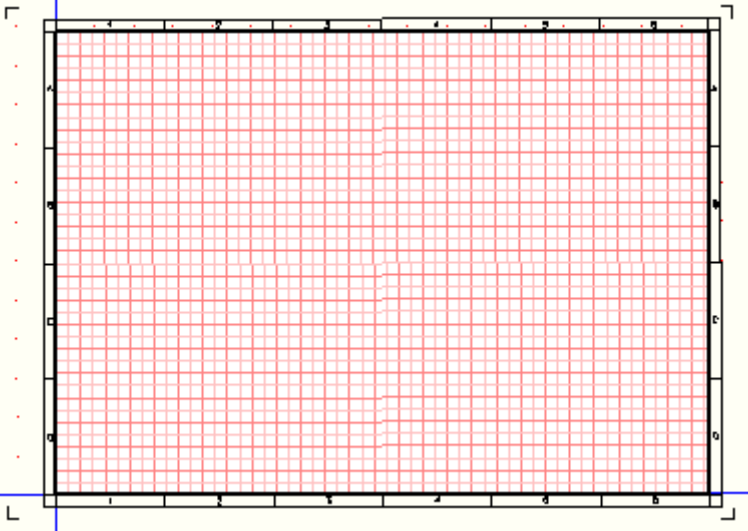

Computersysteme für technische Anwer

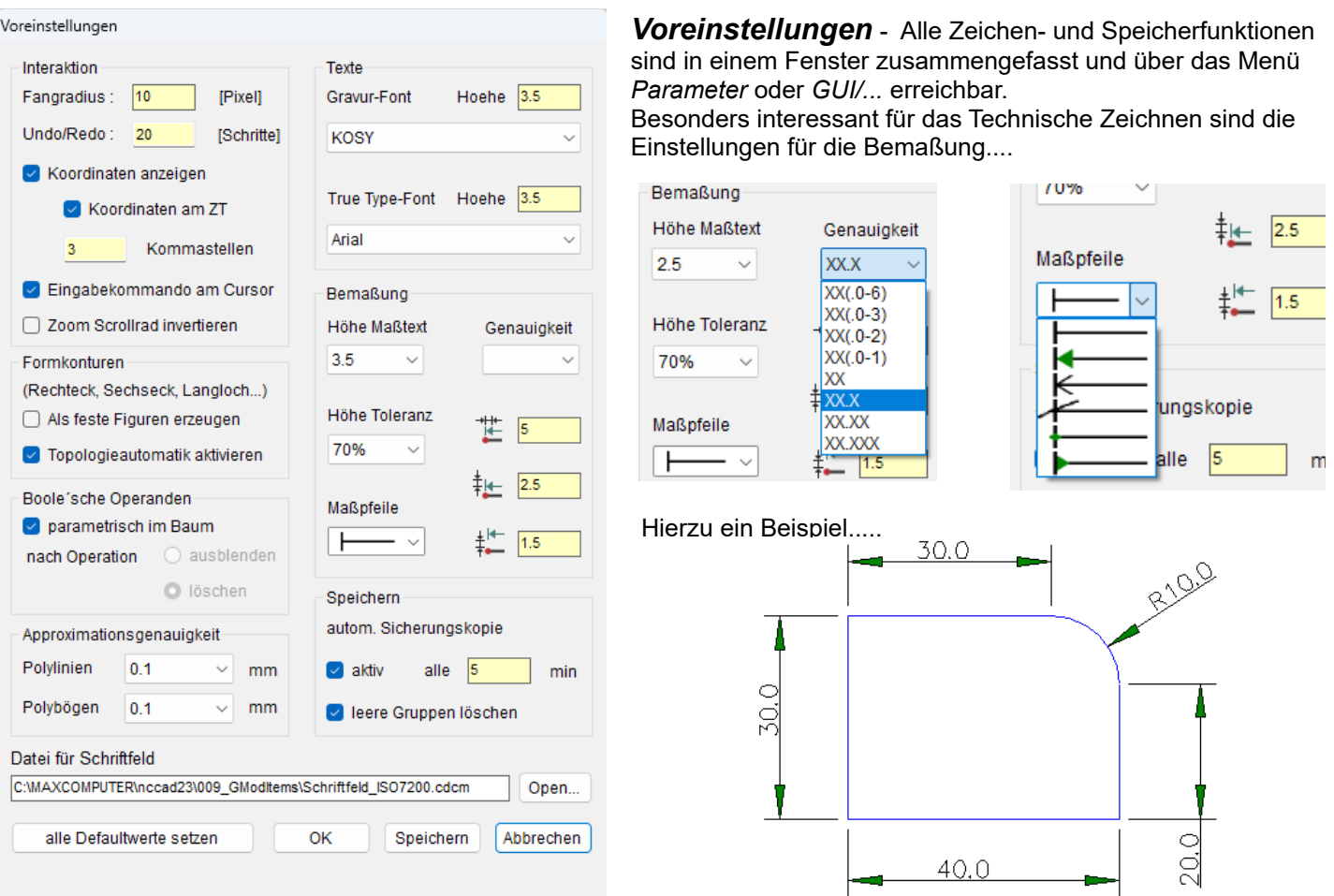

### *Wussten Sie schon ? Nut um Kontur*

Eine Funktion, die viel Konstruktions-Arbeit erspart. Es entsteht eine Gruppe von mehreren Zeichnungsteilen.

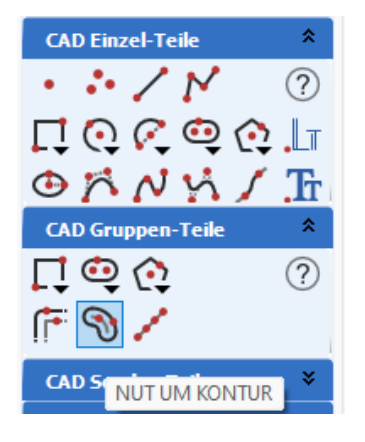

Egal wie die Kontur aussieht – eine Nut mit einstellbarer Breite als geschlossene Kontur wird automatisch konstruiert, dazu.... Teil berüren, rechte Maustaste drücken, in Eingabefenster Radius eingeben und positionieren. Meist wird die Basis-Kontur noch gelöscht und in CAM ein Sackloch zugeordnet.

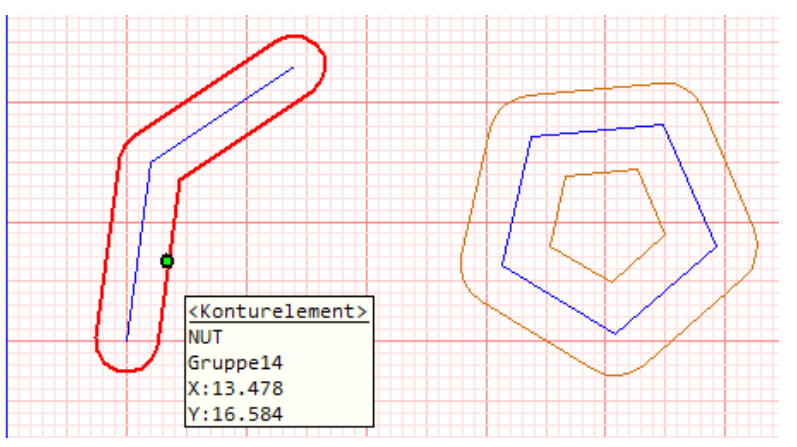

## *Wussten Sie schon ? Stufen-Bohrung/Stufen-Langloch*

Nicht nur die Konstruktion dieser Zeichnungsteile ist automatisiert, auch technologisch werden Sie gut versorgt.

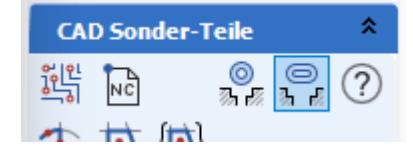

#### *CAD-Sonderteile*

In älteren *nccad*-Versionen gab es nur eine Stufen-Bohrung, in *nccad23* gibt es auch ein Stufen-Langloch.

Es sind entweder drei Klicks oder rechte Maustaste und eine sinnvolle Zahleneingabe.

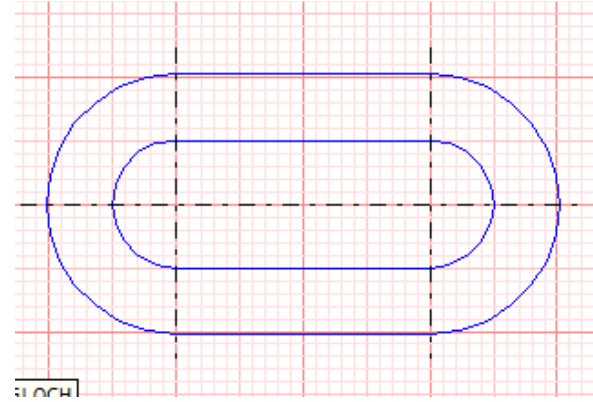

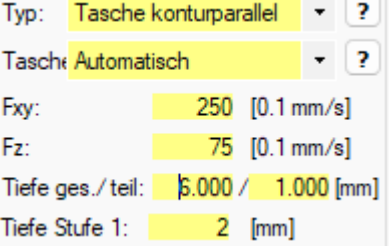

Man muss sich daran gewöhnen: Auch der ersten Stufe muss eine Tiefe zugeordnet werden. Bitte! Die Werte sind kein Standard.